# **07f1dd60-6**

Daniel Schulz

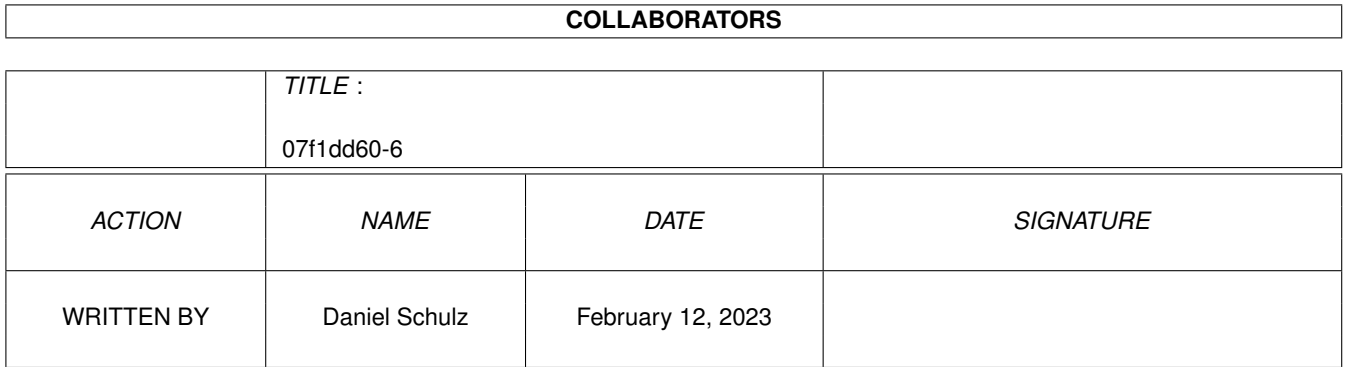

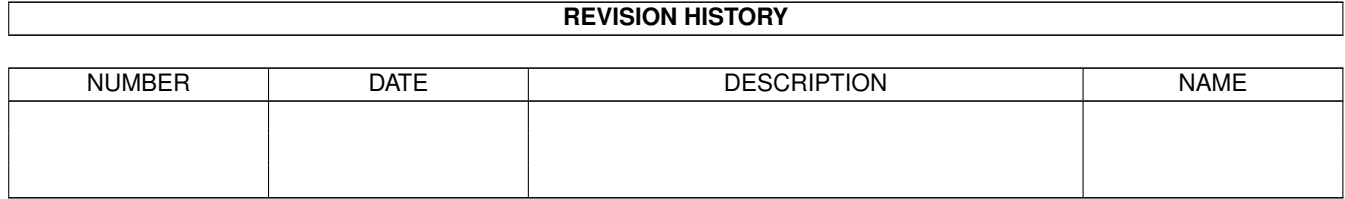

# **Contents**

#### $1$  07f1dd60-6

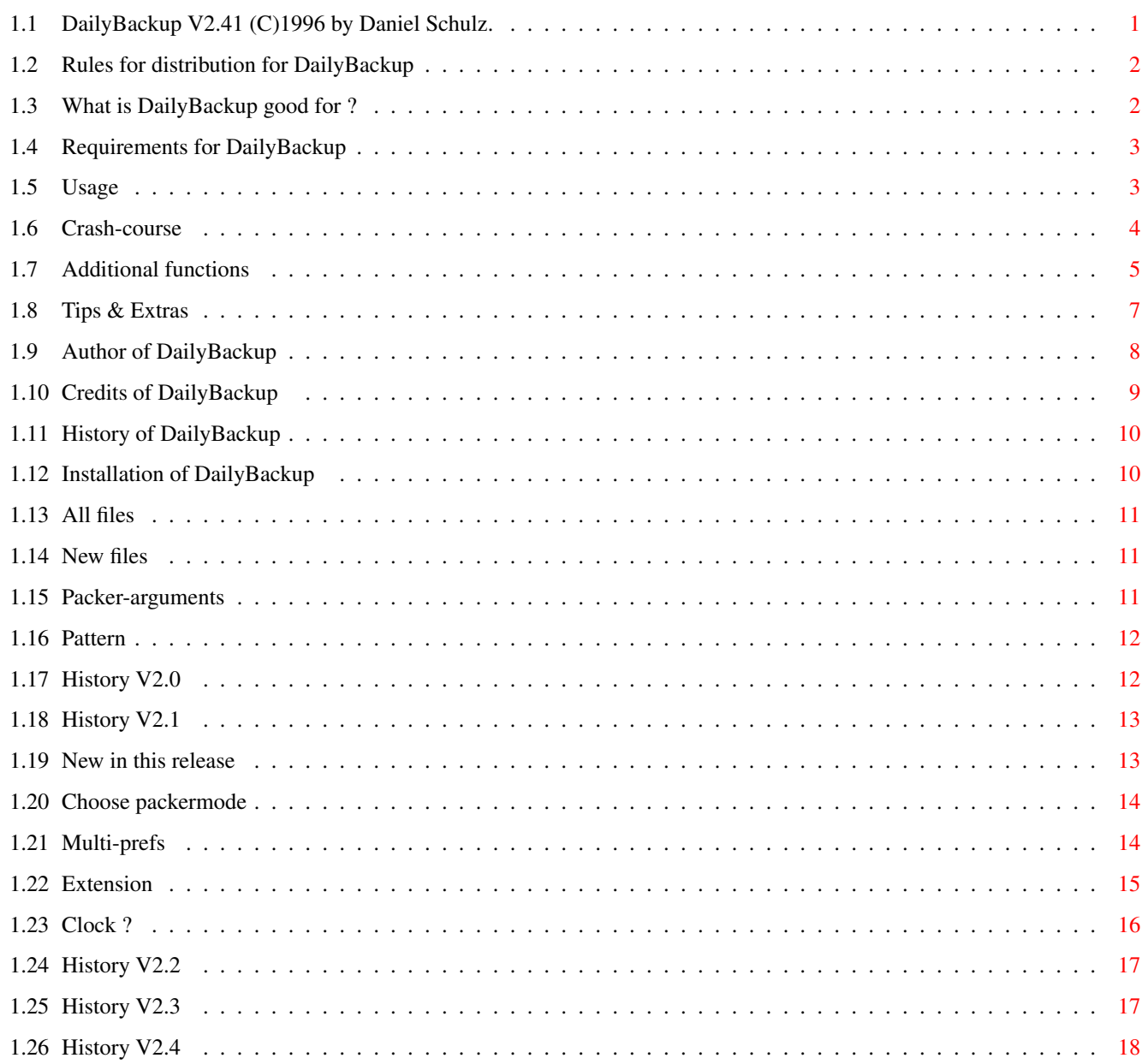

 $\mathbf 1$ 

## <span id="page-3-0"></span>**Chapter 1**

# **07f1dd60-6**

## <span id="page-3-1"></span>**1.1 DailyBackup V2.41 (C)1996 by Daniel Schulz.**

DailyBackup V2.4

An AMPIRE-Product.

Rules ~~~~~~ for distribution. What  $\sim$   $\sim$ is it good for ? Requirements ~ of your system. Installation~~~~~ of this program. Usage ~~~~~~~~ is very easy. Author~~~~~~~~~~~ for bugreports etc. Credits~~~~~~~~~~ are going to... History~~~~~ ~~~~

of the program. New~V2.41 in this release.

(C) Daniel Schulz 1996.

#### <span id="page-4-0"></span>**1.2 Rules for distribution for DailyBackup**

DailyBackup V2.4 is freeware and freely distributable.

I reject any liability or responsibility for damages to your equipment or software or any other consequences from the use of this program.

Use it at your own risk ! :-)

You can publish the program in pd-series if no money is taken for it. But it would be nice, if you could ask  $th$ e author

before publishing !

Since version 2.0 the graphical user-interface is based upon MUI -MagigUserInterface- by Stefan Stuntz. Please read the ReadMe.mui included in this package !

#### <span id="page-4-1"></span>**1.3 What is DailyBackup good for ?**

DailyBackup ist no common backup-software.

All other bakup-programs are created to make a huge backup on a streamer or anything else.

DailyBackup is created for those, who are dealing with permanently changing or new files.

You can use DailyBackup to simply say, what directories or files you want to be controlled by DailyBackup, e.g. your sourcecodes, tables, highscores etc. DailyBackup searches in these directories or files for new or changed files and stores them in the way you wanted automaticly.

Of course you can select a packer of your own choice. You

```
can do this via a parser. For a full backup simply press
the button labeled
       All~files
       .
DailyBackup is a program to create a permanent
backup easyly.
```
#### <span id="page-5-0"></span>**1.4 Requirements for DailyBackup**

Requirements for DailyBackup is OS 2.04, a battery-buffered clock and MUI 3.1. Tested on following AMIGA's: 1200-030-50/7 4000-030-25/6 4000-040-25/10. (with OS 3.0, but there should be no problems with release 2.04 at all. If you do have problems, write to the author .

#### <span id="page-5-1"></span>**1.5 Usage**

Usage of DailyBackup:

DailyBackup 2.32 supports bubble-help. That's why we changed the usage-part of the guide.

We included a step-by-step-introduction to show all beginners how to use this program.

> Crash-course~ ~~~~ Get to know the mainfunctions & make your first backup.

> Additional-functions about pattern, packer, parser and much more.

```
Tips~&~Extras~~~~
  CLI-usage, 'real'
                backups, multiple-prefs and more.
```
### <span id="page-6-0"></span>**1.6 Crash-course**

Crash-course

Assuming you didn't save the preferences before:

- 1. Choose the page 'Files'.
- 1.1. Add (use the 'add'-button ;) one ore more entries to the filelist. It can be a file, a path or a device.

These entries will be scanned at a backup.

- 2. Choose the page 'Strings'.
- 2.1. Select a destination of your backup. It's usefull to select the name of a disk ("Disk1") instead of the device-name ("df0") to avoid confusion.
- 3. Go back to the page 'Backup'.
- 3.1. Click on 'Save date' to determine the time DailyBackup refers to in the next backup. (That means: All files that are changed or created after this time are saved in the next backup.)
- 3.2. Use 'Save prefs' to save all settings.
- 3.3. Push 'New files' to start backup. This function saves all files that are changed or created since the last backup.

If you backup for the FIRST time all files will be saved. The following function would do the same:

3.4. Use 'All files' to start full backup.

.

All files will be saved. The creation-time of the files will be ignored.

It is possible to make a 'real' backup. Please refer to Tips~&~Extras

3.5. With 'Files changed some time ago' you are able to backup all files that changed since a selectable time ago.

You can select minutes, hours or days. If you select 5 days, you would backup all files that changed in the last 5 days. If you want to compress your files, filter out some files or make a multiple-backup please refer to Additional-functions

### <span id="page-7-0"></span>**1.7 Additional functions**

.

Additional functions

(Notice: Please use the hypertext-buttons in this text to get information about the functions)

If You want to compress your backups, filter some files out or make a multiple-backup, You should read the follwing :

- 1. Go to the 'Strings'-page.
- 1.1. Turn on 'Activate packer'.

.

But that's not all. You also have to select the packer you want to use for the backup.

1.2. You can do this in the string-gadget below. The packer-parameters You'll find here

> If you don't want to make that for yourself, You can also click on the PopUp to get some predefined entries for the packer. Click on 'LHA into one file' to generate one big archieve including all files You backed up. Click on 'LHA into separate files (no Dirs)' to compress all files separately. No directorystructure will be generated. A click on 'LHA into separate files (Dirs)' will do the same with creation of a directorystructure (That's my favourite mode).

1.3. On the same page You'll find the 'Global pattern'. With that stringgadget You can filter some useless files like '.info'-files. That pattern work's on all entries of the backup-list.

The pattern is explained here

.

1.4. On the same page You can find the Checkmark 'No compression'. With that pattern you can define, what files do not need to be compressed, like '#?.lha' or '#?.jpg' files. The files matching that pattern will not be compressed, they will only be copied.

For details to define this pattern see here .

- 2. Now open the 'Files'-page.
- 2.1. Now let's come to the local pattern...

Here You can enter a pattern for every single entry in the filelist. For instance '(#?.c|#?.h)' to backup only the .c and .h-files of your codingdirectory.

For further details look here .

2.2. Now it's time to explain a very usefull stringgadget. This gadget is called 'Extension' and i really love this function ;).

With that stringgadget You can make a multiple-backup of files. With that function You are able to restore -for instance- the 8 last versions of Your coded sources or whatever You backup! The number of versions DailyBackup will create is definable (upto 62) !!!

A detailed explanation how to use that 'extension' is given here

.

- 3. Now go to the 'Options'-page.
- 3.1. With the compression-limit-slider you can determine, what files will be compressed and what files will not. You only have to select th size of the files. All smaller files will not be compressed - they will only be copied.
- 3.2. The slider for the 'Taskpriority' is (i hope so) self-explaining.
- 3.3. 'Highest number is newest copy' will cause, that (if You use the multiple-backups) the file with the highest number is the newest file. Cause this is sometimes very difficult (renaming, deleting,...) it could take some more time than

without that option.

- 3.4. 'Don't create name of volume' enales You to mirror Your hard-drive.
- 3.5. 'Show backup-statistics' shows a small statistic after every backup.
- 3.6. 'Detailled backup-status' shows a detailled status while the backup is running.

Before i fall asleep i will go to bed and go on working tomorrow...

```
...with
       Tips~&~Extras
       !
```
#### <span id="page-9-0"></span>**1.8 Tips & Extras**

Tips & Extras

Now you know how to configure DailyBackup in general. You will read about more sophisticated features of this program:

- Use

multiple-prefs for individual settings !

- It is possible to call DailyBackup from a shell with parameters (the main window won't appear in this case). So you can run this program via ToolManager or FKey or something like that.

DailyBackup ALL

stores all files and DailyBackup

NEW

stores all new/ changed files (This would use the «Standard» prefs-file)

- To call another prefs-file use the multiple-prefs :

DailyBackup NEW SourCeS

As you see it's case-insensitive

- Possibly DailyBackup later will support a timer-controlled backup. But you can use tools like Cron

to control DailyBackup and make a backup for instance every 24 hours. (probably interesting for sysops, coders, and so on...) - How mentioned above, it is possible to make a full backup with the option All files . - With the pattern you can filter files with names, that match that pattern. (like '.info'-files) - With the Extensions it is possible to backup a file, without overwriting a predefined number of old backup's of this file. - Another possibility is to change normal (unpacked) files with the chosen Packer into packed files. With the option 'Don't create name of volume' you can mirror Your harddrive. - If You backup a directory AND a file from the same directory separatly with an 'extension' you should filter this single file out to avoid double bakups. - Another usage: convertion of uncompressed files into compressed ones ! You got more ideas to use DailyBackup ? Then please write to me ! I enjoy every reply ! Write to this smart boy ;) (Notice: The Guide is NOT witten by the coder...;)

## <span id="page-10-0"></span>**1.9 Author of DailyBackup**

DailyBackup V2.4 written by: Daniel Schulz ('DSh') of aMPIRe!

```
(aMPIRe! is a group of friends who like the AMIGA)
 For bugreports or other messages please write to
        dschulz@informatik.tu-clausthal.de
or non-email (takes a bit longer...):
                 Daniel Schulz
```
LeibnizStr. 20 38678 Clausthal Germany

## <span id="page-11-0"></span>**1.10 Credits of DailyBackup**

```
Credits for DailyBackup
Many thanks for supporting this project to following
people:
Gregor Franz ('PSYBORG')
      - AmigaGuide / BetaTesting / lots of ideas -
Jan Engehausen
      - AmigaGuide / no ideas -
Thomas Prang
      - main idea -
Stefan Stuntz
      - MagicUserInterface -
Dietmar Eilert
     - GoldEd -
Eric Totel
      - MUIBuilder -
```
## <span id="page-12-0"></span>**1.11 History of DailyBackup**

```
DailyBackup-History:
V 2.4 - May.96 Major-update,
      Click here
      !
V 2.3 - Feb.96 Major-update,
      Click here
      !
V 2.2 - Oct.95 Major-update,
      Click~here
      !
V 2.1 - Sep.95 Major-update,
      Click~here
      !
V 2.0 - Aug. 95 Major-update,
      Click~here
      !
V 1.7e - Aug.95 Incl. english version.
V 1.7 - Aug. 95 Statusview extended, code optimized
                    some minor changes
V 1.6 - Aug. 95 All windows with backfill
                    GUI changed a bit, mainwindow does not
                    appear when calling from shell with
                    parameters
V 1.5 - Aug. 95 Messagehandling improved, GUI
                    changed, info-requester added.
V 1.4 - Aug.95 Requester is warning if you leave the
                    program with changed preferences.
V 1.3 - Jul.95 Bugfixing: Handling of Sourcelist corrected.
                    Now shell-commands are supported.
V 1.2 - Jun.95 Bugfixing: GUI didnt work exactly.
                    First distributed version.
V 1.1 - Dec. 94 Very first version for testing only.
```
## <span id="page-12-1"></span>**1.12 Installation of DailyBackup**

Installation of DailyBackup V2.4:

Please copy the directory DailyBackup to your harddisk. Now you can start the program with doubleclicking on it's icon or by calling it from a shell with parameters.

## <span id="page-13-0"></span>**1.13 All files**

Saves ALL files selected in the list of sources. In this mode the creation-time will be ignored.

With this function full backups are possible.

## <span id="page-13-1"></span>**1.14 New files**

All new or changed files (since the last backup or since the time you pressed 'New date' will now be stored to the Destination.

#### <span id="page-13-2"></span>**1.15 Packer-arguments**

DailyBackup's parser uses following parameters:

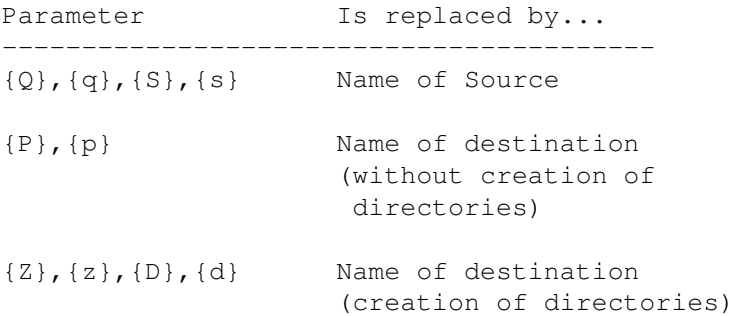

The comand of the packer is exactly the same as you wuold type in a shell.

The source and the destination should not be given explicitly. (Except you want to create only one big .lha-file)

To create the structure of source-directories on the destination you should choose following command:

LHA  $-{\mathbf x} {\mathbf r}$   ${\mathbf r}$  " $\{Z\}$ .lha" " $\{Q\}$ "

To avoid creation of the structure of source-directories on the destination you should choose following command:

```
LHA -{\mathbf x}r \mathbf r "{P}.lha" "{Q}"
```
- or, if you want a single .lha-file:

LHA  $r$  <path+filename> " ${Q}$ "

You have to fill out <path+filename> for yourself. The stringgadget Destination is useless in this case.

The parameter {Q}, {Z} and {P} will be replaced for every chosen file.

All parameters should be put into quotation marks like this "{Q}" 'cause there could be spaces in the filenames.

To activate the packer click on 'Activate packer'.

### <span id="page-14-0"></span>**1.16 Pattern**

The pattern is an Amiga-DOS-pattern. A few examples: Gurke#? - Names starting with 'Gurke' and any end #?.Depp - Names ending with '.Depp' and starting with anything ~(#?Murks) - All names, not ending with 'Murks' [A-C]#? - All names, starting with A, B or C and ending with anything Separator between different patterns is: '|' . Invalid patterns will be ignored. See also Amiga-DOS-Manual for details. (Chapter 1-12 in the german edition)

#### <span id="page-14-1"></span>**1.17 History V2.0**

DailyBackup V2.0-History:

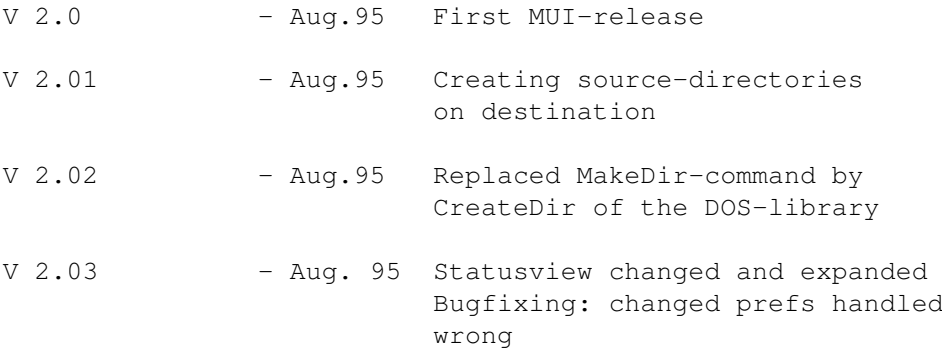

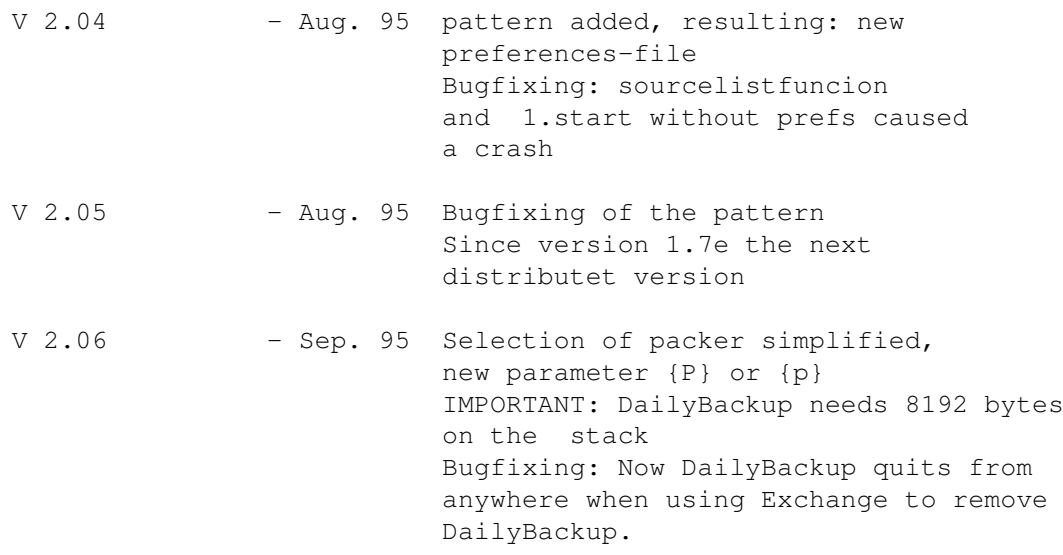

## <span id="page-15-0"></span>**1.18 History V2.1**

DailyBackup V2.1-History:

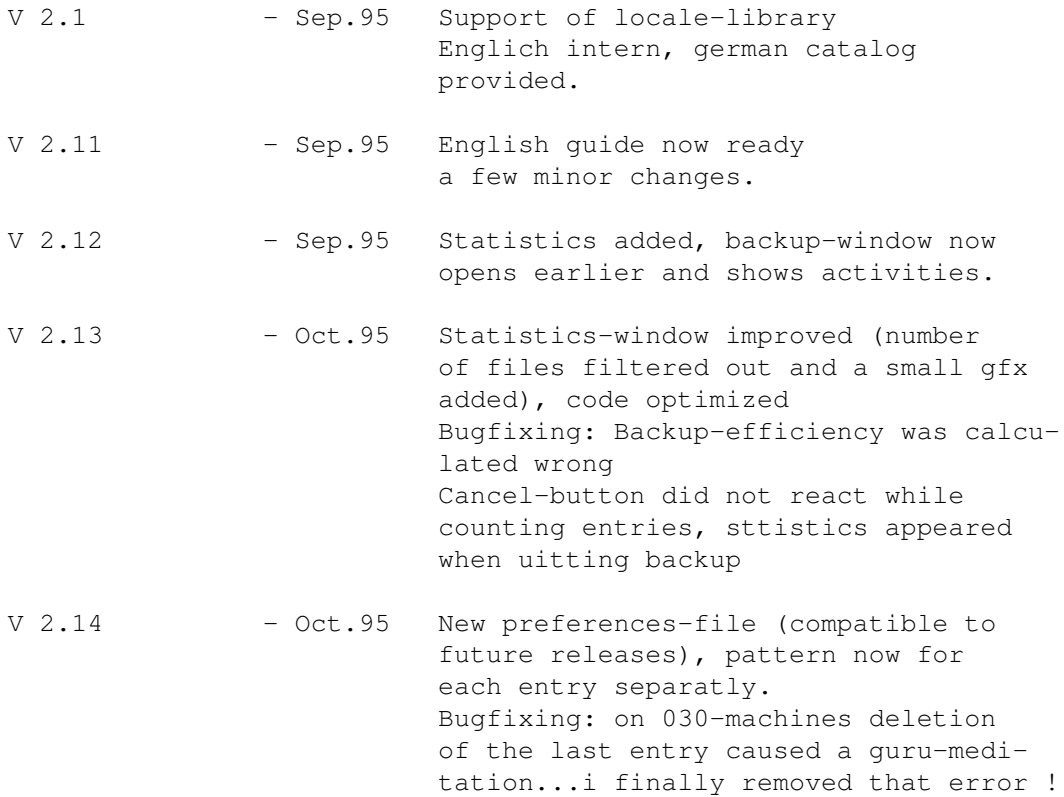

## <span id="page-15-1"></span>**1.19 New in this release**

DailyBackup V2.41 Here is the news: - Multiple-prefs were introduced. Now it's possible to save many different preferences and to create backups more orderly; eg. daily backups of sourcecodes and weekly backups of highscores of SlamTilt ;) So DailyBackup is more flexible. - GUI was improved. I transfered the function 'Save Date' from the backup-page to the lower area. The 'Save Date'-button now can be reached everytime. - Bugfixing:

```
When deleting the last entry from the source-list
the associated pattern- and extension-gadgets
were not deleted.
```
### <span id="page-16-0"></span>**1.20 Choose packermode**

A popup-menu opens and you should select one out of following compression-modes: LHA ... into separate files (with directory-creation) LHA ... into separate files (without directory-creation) LHA ... into one file (CAUTION: multiple-save-mode NOT available in this mode!) For further details of the packer-selection, see packer-arguments .

### <span id="page-16-1"></span>**1.21 Multi-prefs**

With 'multi-prefs' you can handle different backup-problems on your computer.

These 'multi-prefs' are simply different preferences-files managed and called by DailyBackup.

This enables you for example to save a setting named 'sources' which daily backups all your coding-projects and another setting named 'highscores' which saves all your important highscores ;) only once per month !

How to create and use 'multi-prefs' ?

In the lower area of the main-window beside the 'Save-prefs'-button you find a stringgadget. The default of this gadget is «standard» and represents the prefs-file you made with older releases (V2.35 and below) of DailyBackup.

To create a prefs-file for your 'sources' do the following:

Pleas enter in the stringgadget mentioned above your desired name of the prefs-file, eg 'sources'. After that you will be asked if you want to create the setting 'sources'. If you answer 'yes' a new settings-file named 'sources' will be created.

Now please choose all your required settings concerning your coding-projects. These should be saved with 'Save prefs'.

You can of course first make your desired settings and the enter the name of your settings. Then you will be asked, if these settings belong to the old settings ('«standard»') or to the new one.

Proceed as before with 'highscores'.

If you want to backup your 'sources' please choose your 'sources'-settings via popup and make a backup.

This can also be done from the shell with:

> DailyBackup NEW sources

This is caseinsensitive.

#### <span id="page-17-0"></span>**1.22 Extension**

For every entry in the source-list you can specify an extension-string.

This extension simply is appended at the end of the filename. But the extension is not a constant string. It can change from one backup to another. So you can get a number of backups from ONE file, but lets have a look on an example:

Extension Created filenames

1.  $[0-9]$ ' - FILE 0; FILE 1 ... FILE 9

-In this case 10 copies of FILE will be created (Only one copy in each backup-session). In the first backup you will get FILE\_0, in the second

backup FILE 1 and so on... -If the maximum of the chosen extensions is reached, DailyBackup will overwrite the oldest copy of FILE. 2. '\_copy\_[0-4]\_of\_4'- FILE\_copy\_0\_of\_4 ... FILE\_copy\_4\_of\_4  $3.$  '- $[a-z]$ ' - FILE-a; FILE-b... FILE-z -Here 26 copies would be created, before the oldest copy would be overwritten. -> The extension is any string with following restrictons: After '[' has to be a SINGLE character or number followed by a '-' (minus) followed by another SINGLE character or number. After that a ']' is expected. The order of the numeration is defined by the ASCII-code: 0-9, A-Z, a-z - more than 60 copies of one file are possible. That should be enough ;) -> That function is also possible for compressed files. But only, if one of the following strings are used in the packer-definition: {D}, {d}, {Z}, {z}, {P} or {p} AND they have to be surrounded by quotes ! Dailybackup needs to know, what suffix the packer uses and looks for the suffix in the packer-string. Example: LHA -Option "{D}.lha" "{S}"  $\wedge$   $\wedge$ These quotes and the suffix .lha are VERY important !!! If there is any error in these strings, DailyBackup turns off the multiple-save-mode. If you use the automatic-packer-selection and choose one of the first two modes there should be no problems.

## <span id="page-18-0"></span>**1.23 Clock ?**

...if you do not have an internal clock, or your clock is out of order you can reset your clock before every backup-session.

('Prefs/Time' to 'WBStartup') But for this you have to look at an 'external' wristwatch ;)

## <span id="page-19-0"></span>**1.24 History V2.2**

DailyBackup V2.2-History:

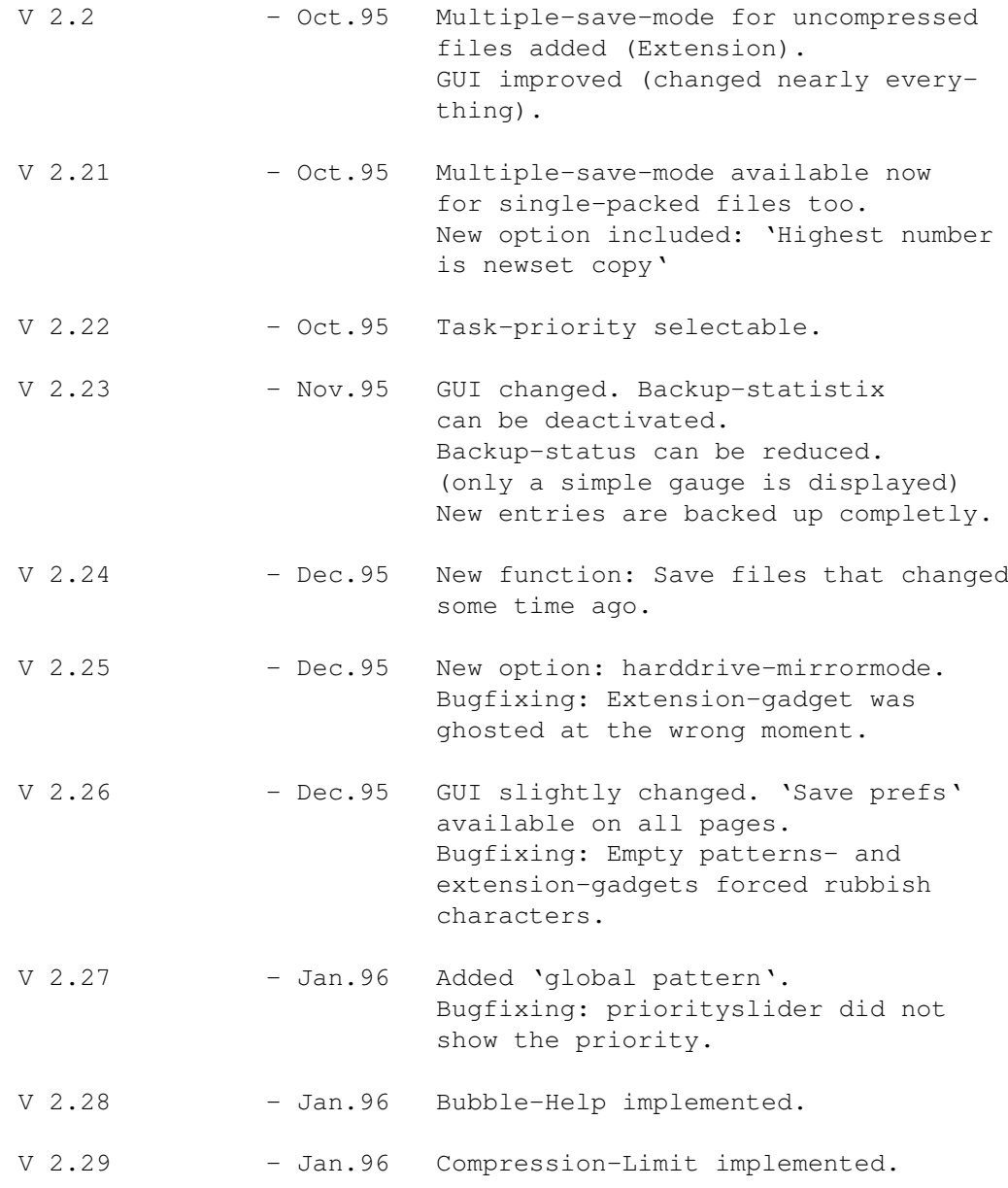

## <span id="page-19-1"></span>**1.25 History V2.3**

DailyBackup V2.3-History:

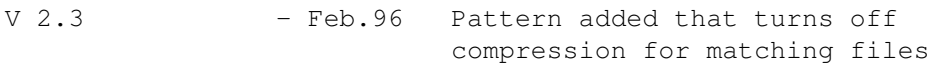

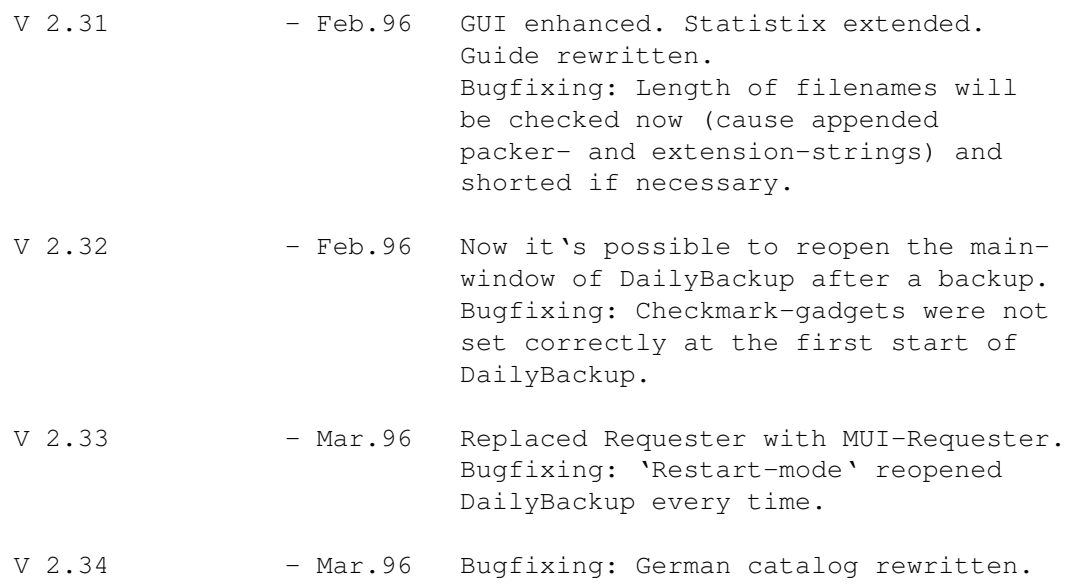

## <span id="page-20-0"></span>**1.26 History V2.4**

DailyBackup V2.4-History:

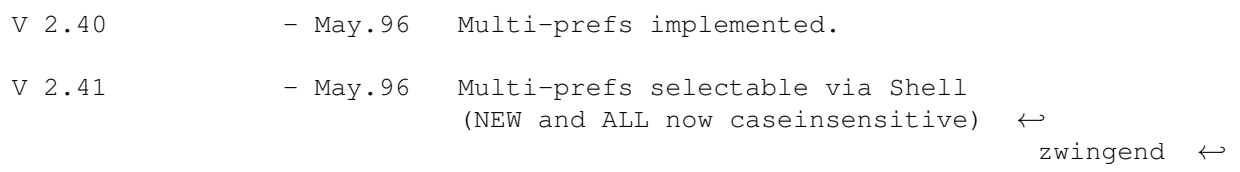

uppercase) multi-prefs easily selectable with popup. Bugfixing: pattern/extension were not cleared correctly when deleting last source-entry.